## **במכללת ספיר ניתן להשתמש בתוכנת SPSS בדרכים הבאות:**

**שיטה א': לשימוש במעבדות ומחשבים בתוך הקמפוס**

.1 יש ללחוץ על התחל, להקליד MSTSC וללחוץ על מקש הENTER.

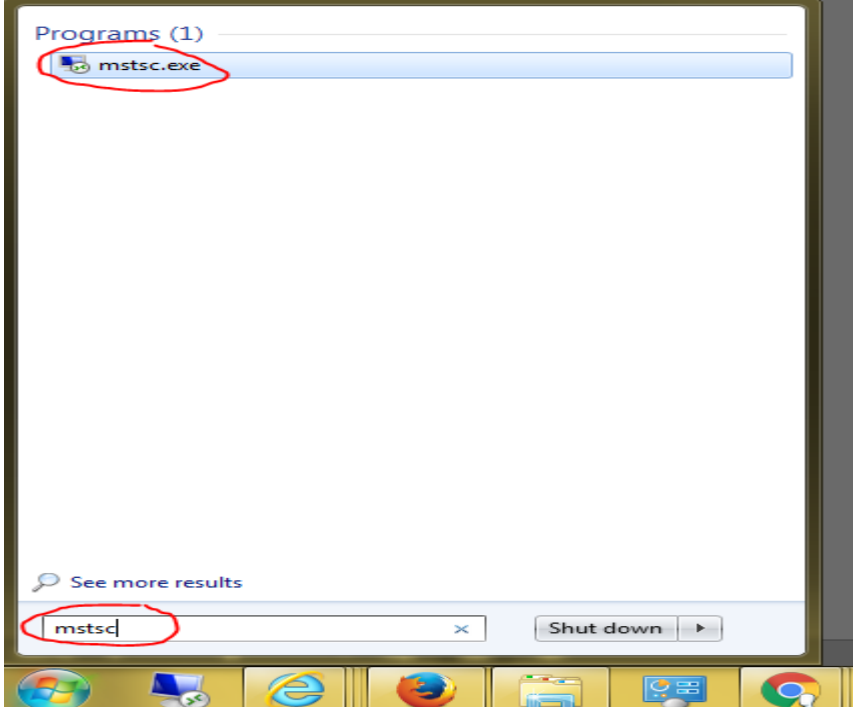

.2 בחלון שנפתח יש להקליד 2MARS או 3MARS וללחוץ ENTER ו CONNECT

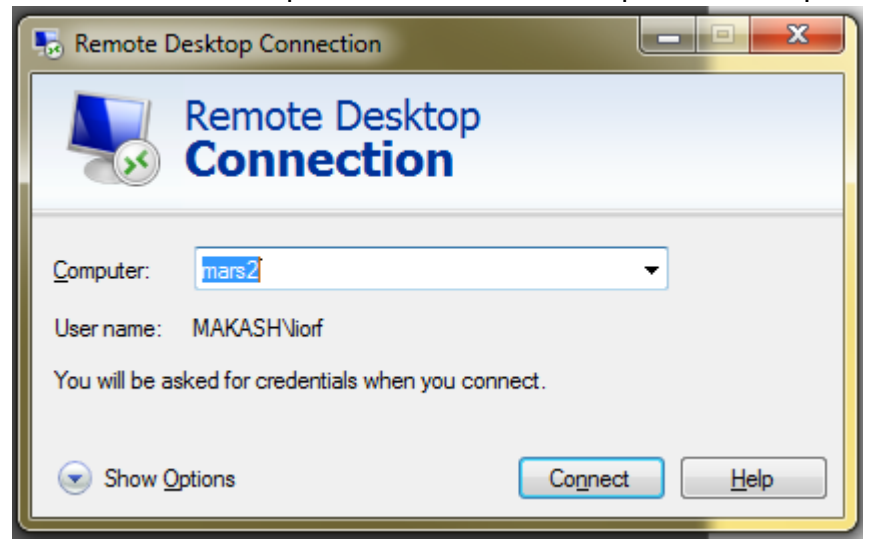

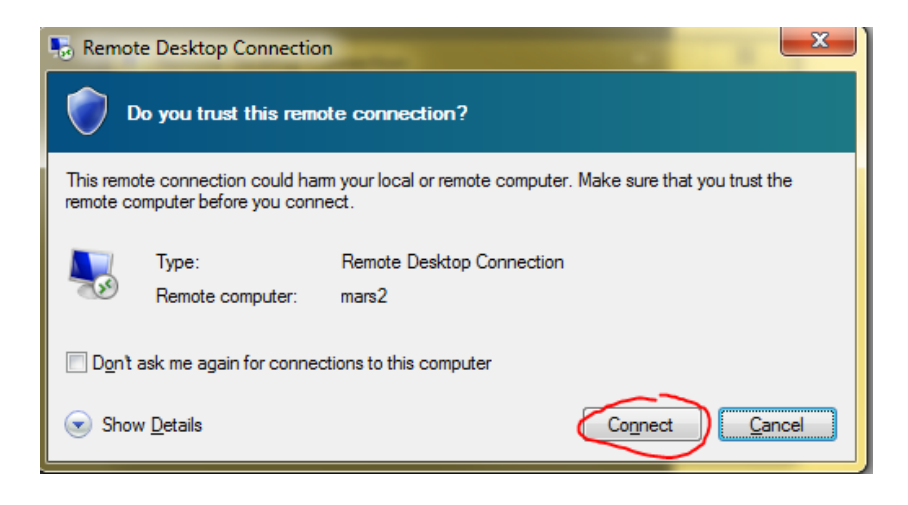

 $topaz\text{user name}: 3$ . בחלום שנפתח נא להקליד:

name User = שם המשתמש שלך או של העמדה שלך )והסיסמא שלך או של העמדה שלך(

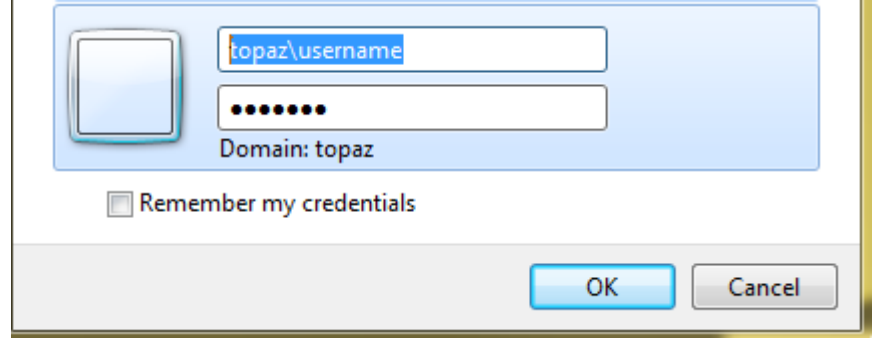

לאחר לחיצה על OK תתחבר/י לעמדה המכילה את תוכנת SPSS

## **שיטה ב': לשימוש מחוץ לקמפוס )בדפדפן Explorer Internet בלבד!(.**

1. לסגל הוראה וסטודנטים: בשורת הכתובת של דפדפן הקלד/י academic.sapir.ac.il 2.החלון הבא נפתח לצורך כניסה מזוהה:

א. הקלד/י את **שם המשתמש והסיסמה האישיים** שלך.

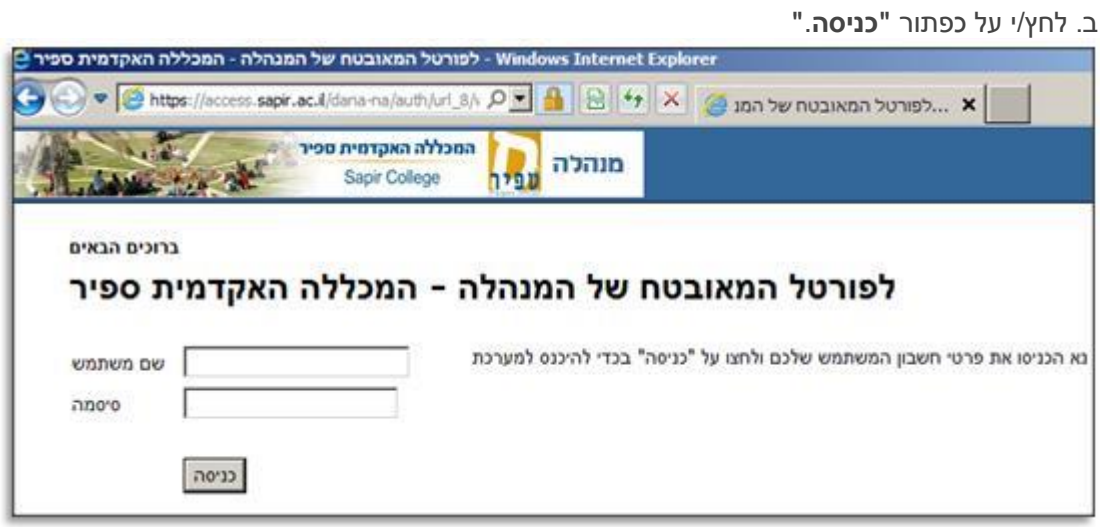

.(לצורך אבטחת מידע )התקנה חד פעמית ActiveX תתבקש/י להתקין תוכנת

## **שים לב!**

**יש להקפיד לשמור לכונן F או כונן אחר ברשת, את החומרים במהלך הפעילות בפורטל.** לאחר זמן מסוים מתבצע ניתוק אוטומטי של הפורטל וזאת לצורך אבטחת מידע.

על מנת להמשיך את הפעילות בפורטל לחץ/י על **כפתור OK** בחלון שיפתח בעת ניתוק אוטומטי:

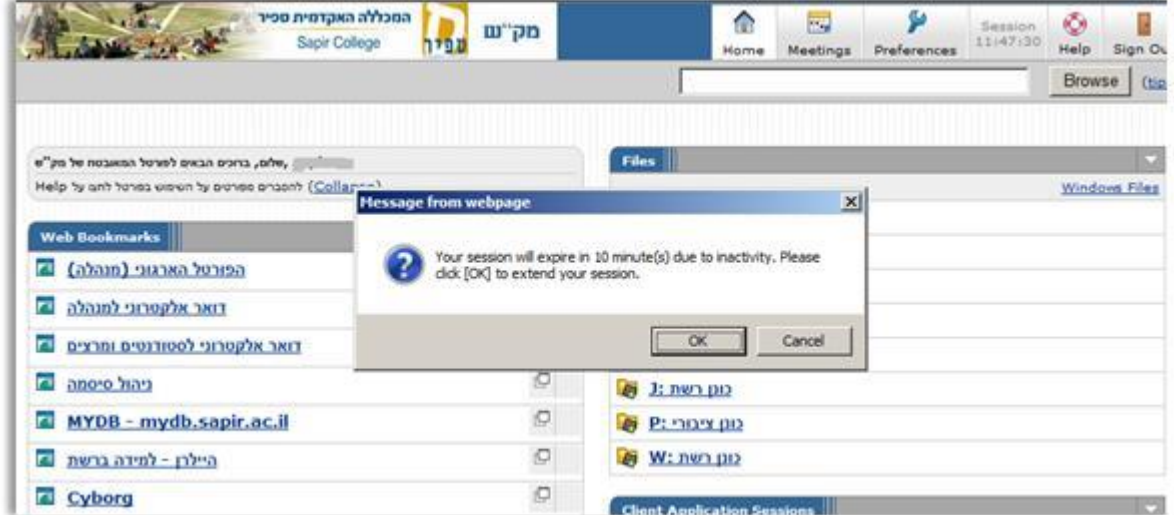

יש ללחוץ על 2MARS או 3MARS לחיבור למחשב מרוחק. בפעם הראשונה יש לאפשר להתקין תוספים על המחשב המאפשרים חיבור מרחוק.

שיטה ג': (עבור מרצים בלבד).

ניתן לבקש מיחידת המחשב קובץ התקנה לתוכנת SPSS או להביא את המחשב הנייד לצורך התקנה של התוכנה.

- .1 לקבלת התוכנה יש למסור דיסק-און-קי המאפשר העתקה של קבצי ההתקנה אליו. נא לא למסור התקן עם מידע עליו מאחר ואיננו לוקחים אחריות על התכנים שעל ההתקן.
- .2 לבקשת התקנה על מחשב נייד נא לתאם זמן התקנה עם מוקד התמיכה, הפעולה עלולה להמשך מספר שעות ויש לקחת זאת בחשבון.

בכדי לפתוח פנייה בנושאים אלו נא ליצור קשר עם מוקד התמיכה בדרכים הבאות:

- א. הודעה לכתובת: help@sapir.ac.il, נא לציין פרטי התקשרות, מספר טלפון, שם, שם משפחה ומספר תעודת זהות.
	- ב. פתיחת קריאת שרות בכתובת: www.help.sapir.ac.il.